# **django-browserid Documentation**

*Release 2.0.2*

**Mozilla Foundation**

June 22, 2016

### Contents

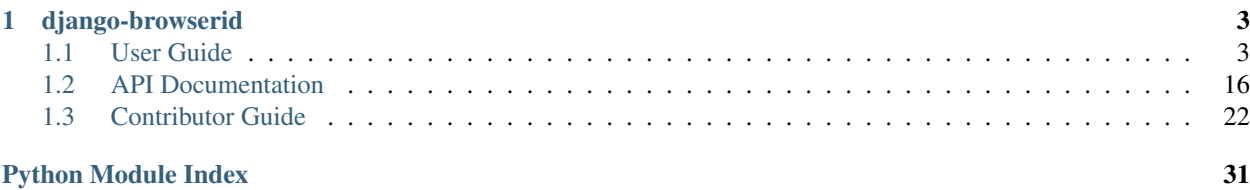

Mozilla has announced that [Persona will be shutting down November 2016.](https://wiki.mozilla.org/Identity/Persona_Shutdown_Guidelines_for_Reliers) django-browserid [relies on the Persona](http://django-browserid.readthedocs.org/en/latest/user/intro.html#persona-dependence) [service](http://django-browserid.readthedocs.org/en/latest/user/intro.html#persona-dependence) and will stop functioning properly once Persona is shut down. While it is possible to self-host Persona and configure django-browserid to rely on your own instance, this is difficult and not recommended. See the wiki page linked above for recommended alternatives to Persona for authentication.

# **django-browserid**

<span id="page-6-0"></span>Release v2.0.2. [\(Quickstart\)](#page-7-0)

django-browserid is a Python library that integrates [BrowserID](https://github.com/mozilla/id-specs/blob/prod/browserid/index.md) authentication into [Django.](https://www.djangoproject.com/)

BrowserID is an open, decentralized protocol for authenticating users based on email addresses. django-browserid provides the necessary hooks to get Django to authenticate users via BrowserID. By default, django-browserid relies on [Persona](https://persona.org) for the client-side JavaScript shim and for assertion verification.

django-browserid is tested on Python 2.7 and 3.4 onward, and supports Django 1.8 and up. See [tox.ini](https://github.com/mozilla/django-browserid/blob/master/tox.ini) for more details.

django-browserid depends on:

- [Requests](http://docs.python-requests.org/)  $\geq 1.0.0$
- $\bullet$  [jQuery](http://jquery.com/)  $>= 1.8$  (if you are using api. js and browserid. js).

django-browserid is a work in progress. Contributions are welcome. Feel free to [fork](https://github.com/mozilla/django-browserid) and contribute!

# <span id="page-6-1"></span>**1.1 User Guide**

### **1.1.1 Introduction**

#### **How does it work?**

At a high level, this is what happens when a user wants to log into a site that uses django-browserid:

- 1. A user clicks a login button on your web page.
- 2. The JavaScript shim (hosted by [Persona\)](https://www.persona.org) displays a pop-up asking for the email address the user wants to log in with.
- 3. If necessary, the pop-up prompts the user for additional info to authenticate them. For example, if the user enters an *@mozilla.com* email, the Mozilla LDAP Identity Provider will prompt them for their LDAP password.
- 4. The JavaScript receives an "assertion" from the Identity Provider and submits it to the site's backend via AJAX.
- 5. The backend sends the assertion to the [Remote verification service,](https://developer.mozilla.org/Persona/Remote_Verification_API) which verifies the assertion and returns the result, including the email address of the user if verification was successful.
- 6. The backend finds a user account matching that email (creating it if one isn't found) and logs the user in as that account.
- 7. The backend returns a URL that the JavaScript redirects the user to.

Note that this is just an example flow. Several of these steps can be customized for your site; for example, you may not want user accounts to be created automatically. This behavior can be changed to suit whatever needs you have.

A [detailed explanation of the BrowserID protocol](https://developer.mozilla.org/Persona/Protocol_Overview) is available on MDN.

#### <span id="page-7-1"></span>**Persona**

By default, django-browserid relies on Persona, which is a set of BrowserID-related services hosted by Mozilla. It's possible, but annoying, to use django-browserid without these dependencies.

Currently, django-browserid relies on Persona for:

- The [Cross-browser API Library,](https://developer.mozilla.org/Persona/Bootstrapping_Persona#Cross-browser_API_Library) which implements the navigator.id API for browsers that don't natively support BrowserID.
- The [Fallback Identity Provider](https://developer.mozilla.org/Persona/Bootstrapping_Persona#Fallback_Identity_Provider) for emails from servers that don't support BrowserID.
- The [Remote verification service,](https://developer.mozilla.org/Persona/Remote_Verification_API) which handles assertion verification for sites that don't want to verify assertions themselves.

In the future, django-browserid will remove the need to depend on these Mozilla-centric services. Local verification and a self-hosted cross-browser API will greatly reduce the reliance on Mozilla's servers for authentication.

# <span id="page-7-0"></span>**1.1.2 Quickstart**

Follow these instructions to get set up with a basic install of django-browserid:

#### **Installation**

You can use pip to install django-browserid and requirements:

```
$ pip install django-browserid
```
### **Configuration**

After installation, you'll need to configure your site to use django-browserid. Start by making the following changes to your settings.py file:

```
# Add 'django_browserid' to INSTALLED_APPS.
INSTALLED_APPS = (
    \# ...
    'django.contrib.auth',
    'django browserid', # Load after auth
    # ...
)
# Add the django_browserid authentication backend.
AUTHENTICATION_BACKENDS = (
   # . . .
   'django.contrib.auth.backends.ModelBackend',
   'django_browserid.auth.BrowserIDBackend',
   # ...
)
```
Next, edit your  $urls.py$  file and add the following:

```
urlpatterns = patterns('',
    # . . .
    (r'', include('django_browserid.urls')),
    # ...
)
```
Note: The django-browserid urlconf *must not* have a regex with the include. Use a blank string, as shown above.

Finally, you'll need to add the login button and info tag to your Django templates, along with the CSS and JS files necessary to make it work:

```
{% load browserid %}
<html>
 <head>
    {% browserid_css %}
  </head>
 <body>
   {% browserid_info %}
    {% if user.is_authenticated %}
     <p>Current user: {{ user.email }}</p>
      {% browserid_logout text='Logout' %}
    {% else %}
      {% browserid_login text='Login' color='dark' %}
    {% endif %}
    <script src="https://code.jquery.com/jquery-1.9.1.min.js"></script>
    {% browserid_js %}
  </body>
</html>
```
Note: api.js and browserid.js require [jQuery](http://jquery.com/) 1.8 or higher.

Note: The browserid\_info tag is required on any page that users can log in from. It's recommended to put it just below the <br/>body> tag.

And that's it! You can now log into your site using Persona!

Once you're ready, you should check out [how to customize django-browserid](#page-9-0) to your liking.

### **Note for Jinja2 / Jingo Users**

If you're using [Jinja2](http://jinja.pocoo.org/) via [jingo,](https://github.com/jbalogh/jingo) here's a version of the example above written in Jinja2:

```
<html><head>
    {f} browserid_css() }}
 </head>
 <body>
    {{ browserid_info() }}
    {% if user.is_authenticated() %}
      <p>Current user: {{ user.email }}</p>
      {{ browserid_logout(text='Logout') }}
```

```
{% else %}
       {{ browserid_login(text='Login', color='dark') }}
    {% endif %}
    <script src="https://code.jquery.com/jquery-1.9.1.min.js"></script>
    { {\lceil { \text{browserial}_js() } \rceil } }</body>
</html>
```
# <span id="page-9-0"></span>**1.1.3 Customization**

Now that you've got django-browserid installed and configured, it's time to see how to customize it to your needs.

# **Local Assertion Verification**

When a user authenticates via django-browserid, they do so by sending your site an assertion, which, when verified, gives you an email address for the user. Normally, this verification is handled by sending the assertion to a [verification](https://developer.mozilla.org/en-US/Persona/Remote_Verification_API) [service hosted by Mozilla.](https://developer.mozilla.org/en-US/Persona/Remote_Verification_API)

However, you can also verify assertions locally and avoid relying on the verification service. To do so, you must install [PyBrowserID.](https://pypi.python.org/pypi/PyBrowserID/) django-browserid checks for PyBrowserID, and if it is found, it enables the use of the [LocalVerifier](#page-23-0) class.

Once you've installed PyBrowserID, add the [LocalBrowserIDBackend](#page-22-0) class to your AUTHENTICATION\_BACKENDS setting:

```
AUTHENTICATION_BACKENDS = (
    'django_browserid.auth.LocalBrowserIDBackend',
)
```
Note: Because the BrowserID certificate format has not been finalized, PyBrowserID may fail to verify a valid assertion if the format changes. Be aware of the risks before enabling local verification.

# **Customizing the Verify View**

Many common customizations involve overriding methods on the  $Verify$  class. But how do you use a custom Verify subclass?

You can substitute a custom verification view by setting [BROWSERID\\_VERIFY\\_CLASS](#page-14-0) to the import path for your view:

BROWSERID\_VERIFY\_CLASS = 'project.application.views.MyCustomVerifyClass'

### **Customizing the Authentication Backend**

Another common way to customize django-browserid is to subclass [BrowserIDBackend](#page-21-0). To use a custom BrowserIDBackend class, simply use the python path to your custom class in the AUTHENTICATION\_BACKENDS setting instead of the path to BrowserIDBackend.

#### **Post-login Response**

After logging the user in, the default view redirects the user to LOGIN REDIRECT URL or [LOGIN\\_REDIRECT\\_URL\\_FAILURE](#page-14-2), depending on if login succeeded or failed. You can modify those settings to change where they are redirected to.

Note: You can use django.core.urlresolvers.reverse\_lazy to generate a URL for these settings from a URL pattern name or function name.

You can also override the [success\\_url](#page-22-2) and [failure\\_url](#page-22-3) properties on the Verify view if you need more control over how the redirect URLs are retrieved.

If you need to control the entire response to the Verify view, such as when you're *[using custom JavaScript](#page-11-0)*, you'll want to override [login\\_success](#page-22-4) and [login\\_failure](#page-22-5).

#### <span id="page-10-0"></span>**Automatic User Creation**

If a user signs in with an email that doesn't match an existing user, django-browserid automatically creates a new User object for them that is tied to their email address. You can disable this behavior by setting [BROWSERID\\_CREATE\\_USER](#page-14-3) to False, which will cause authentication to fail if a user signs in with an unrecognized email address.

If you want to customize how new users are created (perhaps you want to generate a display name for them), you can override the [create\\_user](#page-21-1) method on BrowserIDBackend:

```
from django_browserid.auth import BrowserIDBackend
class CustomBackend(BrowserIDBackend):
   def create_user(self, email):
       username = my_custom_username_algo()
       return self.User.objects.create_user(username, email)
```
Note: self. User points to the User model defined in AUTH\_USER\_MODEL for custom User model support. See *[Custom User Models](#page-11-1)* for more details.

#### **Limiting Authentication**

There are two ways to limit who can authenticate with your site: prohibiting certain email addresses, or filtering the queryset that emails are compared to.

#### **filter\_users\_by\_email**

[filter\\_users\\_by\\_email](#page-21-2) returns the queryset that is searched when looking for a user account that matches a user's email. Overriding this allows you to limit the set of users that are searched:

```
from django_browserid.auth import BrowserIDBackend
class CustomBackend(BrowserIDBackend):
   def filter_users_by_email(self, email):
        # Only allow staff users to login.
       return self.User.objects.filter(email=email, is_staff=True)
```
Note: If you customize filter\_users\_by\_email, you should probably make sure that *[Automatic User Creation](#page-10-0)* is either disabled or customized to only create users that match your limited set.

#### **is\_valid\_email**

 $is\_valid\_email$  determines if the email a user attempts to log in with is considered valid. Override this to exclude users with certain emails:

from django\_browserid.auth import BrowserIDBackend

#### class CustomBackend(BrowserIDBackend):

def is\_valid\_email(self, email): # Ignore users from fakeemails.com return not email.endswith[\('@fakeemails.com'](mailto:))

#### <span id="page-11-1"></span>**Custom User Models**

Django allows you to [use a custom User model for authentication.](https://docs.djangoproject.com/en/dev/topics/auth/customizing/#specifying-a-custom-user-model) If you are using a custom User model, and the model has an email attribute that can store email addresses, django-browserid should work out-of-the-box for you.

If this isn't the case, then you will probably have to override the is valid email, filter users by email, and [create\\_user](#page-21-1) methods to work with your custom User class.

#### <span id="page-11-0"></span>**Using the JavaScript API**

django-browserid comes with two JavaScript files to include in your webpage:

- 1. api.js: An API for triggering logins via BrowserID and verifying assertions via the server.
- 2. browserid.js: A basic example of hooking up links with the JavaScript API.

browserid.js only covers basic use cases. If your site has more complex behavior behind trigger login, you should replace browserid.js in your templates with your own JavaScript file that uses the django-browserid JavaScript API.

#### See also:

[JavaScript API](#page-24-0) API Documentation for api.js.

#### **Django Admin Support**

If you want to use BrowserID for login on the built-in Django admin interface, you must use the [django-browserid admin site](#page-21-4) instead of the default Django admin site:

```
from django.contrib import admin
from django_browserid.admin import site as browserid_admin
from myapp.foo.models import Bar
class BarAdmin(admin.ModelAdmin):
   pass
browserid_admin.register(Bar, BarAdmin)
```
You must also use the diango-browserid admin site in your  $urls.py$  file:

```
from django.conf.urls import patterns, include, url
# Autodiscover admin.py files in your project.
from django.contrib import admin
admin.autodiscover()
# copy registry copies ModelAdmins registered with the default site, like
# the built-in Django User model.
from django_browserid.admin import site as browserid_admin
browserid_admin.copy_registry(admin.site)
urlpatterns = patterns('',
    # . . .
    url(r'^admin/', include(browserid_admin.urls)),
)
```
#### See also:

```
django_browserid.admin.BrowserIDAdminSite API documentation for BrowserIDAdminSite, includ-
     ing how to customize the login page (such as including a normal login alongside BrowserID login).
```
#### **Alternative Template Languages**

By default, django-browserid supports use in Django templates as well as use in [Jinja2](http://jinja.pocoo.org/) templates via the [jingo](https://github.com/jbalogh/jingo) library. Template helpers are registered as helper functions with jingo, so you can use them directly in Jinja2 templates:

```
<div class="authentication">
  {% if user.is_authenticated() %}
    {{ browserid_logout(text='Logout') }}
  {% else %}
   {{ browserid_login(text='Login', color='dark') }}
  {% endif %}
</div>
{f \left( browserid_js() }}
```
For other libraries or template languages, you will have to register the django-browserid helpers manually. The relevant helper functions can be found in the [django\\_browserid.helpers](#page-19-1) module.

# **1.1.4 Extras**

django-browserid comes with a few extra pieces to make development easier. They're documented below.

#### <span id="page-12-0"></span>**Offline Development**

Because django-browsered *[relies on the Persona service](#page-7-1)*, offline development is not supported by default. To work around this, django-browserid includes an auto-login system that lets you specify an email to log the user in with when they click a login button.

**Warning:** Auto-login is a huge security hole as it bypasses authentication. Only use it for local development on your own computer; never use it on a publicly-visible machine or your live, production website.

#### <span id="page-13-1"></span>**Enable auto-login**

#### To enable auto-login:

- 1. Add the AutoLoginBackend class to the AUTHENTICATION\_BACKENDS setting.
- 2. Set [BROWSERID\\_AUTOLOGIN\\_EMAIL](#page-15-0) to the email you want to be logged in as.
- 3. Set [BROWSERID\\_AUTOLOGIN\\_ENABLED](#page-15-1) to True.
- 4. If you are not using *[browserid\\_js template helper](#page-20-1)*, you have to manually add browserid/autologin.js to your site.

#### For example:

```
AUTHENTICATION_BACKENDS = (
   'django_browserid.auth.AutoLoginBackend',
   'django_browserid.auth.BrowserIDBackend', # After auto-login.
)
BROWSERID_AUTOLOGIN_EMAIL = 'bob@example.com'
BROWSERID_AUTOLOGIN_ENABLED = True
```
Once these are set, any login button that uses the [JavaScript API](#page-24-1) will not attempt to show the Persona popup, and will immediately log you in with the email you set above.

#### **Disable auto-login**

To disable auto-login:

- 1. Set [BROWSERID\\_AUTOLOGIN\\_ENABLED](#page-15-1) to False.
- 2. If you added browserid/autologin.js to your site, you must remove it.

# **1.1.5 Settings**

This document describes the Django settings that can be used to customize the behavior of django-browserid.

### **Core Settings**

#### <span id="page-13-0"></span>django.conf.settings.**BROWSERID\_AUDIENCES**

#### Default No default

List of audiences that your site accepts. An audience is the protocol, domain name, and (optionally) port that users access your site from. This list is used to determine the audience a user is part of (how they are accessing your site), which is used during verification to ensure that the assertion given to you by the user was intended for your site.

Without this, other sites that the user has authenticated with via Persona could use their assertions to impersonate the user on your site.

Note that this does not have to be a publicly accessible URL, so local URLs like http://localhost:8000 or http://127.0.0.1 are acceptable as long as they match what you are using to access your site.

### <span id="page-14-4"></span>**Redirect URLs**

Note: These settings also accepts view function names and named URL patterns which can be used to reduce configuration duplication since you don't have to define the URL in two places (settings and URLconf).

<span id="page-14-1"></span>django.conf.settings.**LOGIN\_REDIRECT\_URL**

Default '/accounts/profile'

Path to redirect to on successful login. If you don't specify this, the default Django value will be used.

#### <span id="page-14-2"></span>django.conf.settings.**LOGIN\_REDIRECT\_URL\_FAILURE**

Default '/'

Path to redirect to on an unsuccessful login attempt.

django.conf.settings.**LOGOUT\_REDIRECT\_URL**

Default '/'

Path to redirect to on logout.

#### **Customizing the Login Popup**

django.conf.settings.**BROWSERID\_REQUEST\_ARGS**

Default {}

Controls the arguments passed to navigator.id.request, which are used to customize the login popup box. To see a list of valid keys and what they do, check out the [navigator.id.request documentation.](https://developer.mozilla.org/en-US/docs/DOM/navigator.id.request)

#### **Customizing the Verify View**

<span id="page-14-0"></span>django.conf.settings.**BROWSERID\_VERIFY\_CLASS**

Default django\_browserid.views.Verify

Allows you to substitute a custom class-based view for verifying assertions. For example, the string 'myapp.users.views.Verify' would import *Verify* from *myapp.users.views* and use it in place of the default view.

When using a custom view, it is generally a good idea to subclass the default Verify and override the methods you want to change.

#### <span id="page-14-3"></span>django.conf.settings.**BROWSERID\_CREATE\_USER**

Default True

If True or False, enables or disables automatic user creation during authentication. If set to a string, it is treated as an import path pointing to a custom user creation function.

#### django.conf.settings.**BROWSERID\_DISABLE\_SANITY\_CHECKS**

#### Default False

Controls whether the Verify view performs some helpful checks for common mistakes. Useful if you're getting warnings for things you know aren't errors.

### <span id="page-15-2"></span>**Using a Different Identity Provider**

django.conf.settings.**BROWSERID\_SHIM**

Default ['https://login.persona.org/include.js'](https://login.persona.org/include.js)

The URL to use for the BrowserID JavaScript shim.

### **Extras**

<span id="page-15-1"></span>django.conf.settings.**BROWSERID\_AUTOLOGIN\_ENABLED**

#### Default False

If True, enables auto-login. You must also set the auto-login email and authentication backend for auto-login to function. See the documentation on *[offline development](#page-12-0)* for more info.

<span id="page-15-0"></span>django.conf.settings.**BROWSERID\_AUTOLOGIN\_EMAIL**

#### Default Not set

The email to log users in as when auto-login is enabled. See the documentation on *[offline development](#page-12-0)* for more info.

# **1.1.6 Deploying in Production**

Deploying django-browserid in a production environment requires a few extra changes from the setup described in the [Quickstart:](#page-7-0)

- The [BROWSERID\\_AUDIENCES](#page-13-0) setting is required when DEBUG is set to False. Ensure that all the domains that users will access your site from are listed in this setting.
- *Optional*: It is a good idea to minify the static JS and CSS files you're using. [django-compressor](http://django-compressor.readthedocs.org/en/latest/) and [jingo](https://github.com/jsocol/jingo-minify)[minify](https://github.com/jsocol/jingo-minify) are examples of libraries you can use for minification.

# **1.1.7 Upgrading**

If you're looking to upgrade from an older version of django-browserid, you're in the right place. This document describes the major changes required to get your site up to the latest and greatest!

### **1.0.0 to 2.0.0**

2.0.0 introduces a small, but backwards-incompatible change that shouldn't affect most users. You are only affected if you:

- 1. Use the browserid\_login or browserid\_logout template helpers to generate your login/logout buttons, and
- 2. Use custom JavaScript that relies on the data-next attribute on the buttons generate by these helpers.

If both of the above apply to you, then you may have to update your custom JavaScript, as the helpers now default to a blank data-next value instead of defaulting to the LOGIN\_REDIRECT\_URL/LOGOUT\_REDIRECT\_URL settings.

The default JavaScript does not rely on this, and it's not expected that any project relies on this either. Most projects should be able to upgrade to the new version with no changes.

# **0.10.1 to 1.0.0**

No changes are necessary to switch from 0.10.1 to 1.0.0. fancy\_tag was removed as a dependency in 1.0.0, in case you explicitly include it for your application.

#### **0.9 to 0.10.1**

- The minimum supported version of requests is now 1.0.0, and six has been removed from the requirements.
- Replace the SITE\_URL setting with BROWSERID\_AUDIENCES, which is essentially the same setting, but must be a list of strings (wrapping your old SITE\_URL value with square brackets to make it a list is fine):

BROWSERID\_AUDIENCES = ['https://www.example.com']

- On local development installs, you can remove SITE\_URL entirely, as BROWSERID\_AUDIENCES isn't required when DEBUG is True.
- In your root urlconf, remove any regex in front of the include for django-browserid urls. Because the new JavaScript relies on views being available at certain URLs, you must not change the path that the djangobrowserid views are served:

```
urlpatterns = patterns('',
    # ...
    (r'', include('django_browserid.urls')),
    # ...
)
```
- Remove django\_browserid.context\_processors.browserid from your TEMPLATE\_CONTEXT\_PROCESSORS setting, as the context processor no longer exists.
- browserid. js has been split into api. js, which contains just the JavaScript API, and browserid. js, which contains the sample code for hooking up login buttons. If you aren't using the browserid\_js helper to include the JavaScript on the page, you probably need to update your project to either include both or just api.js.
- The included JavaScript requires jQuery 1.8 or higher instead of jQuery 1.7.

### **0.8 to 0.9**

• Six v1.3 or higher is now required.

### **0.7.1 to 0.8**

- fancy\_tag 0.2.0 has been added to the required libraries.
- Rename the browserid\_form context processor to browserid in the TEMPLATE\_CONTEXT\_PROCESSORS setting:

```
TEMPLATE_CONTEXT_PROCESSORS = (
    # ...
    'django_browserid.context_processors.browserid',
    # . . .
)
```
• Replace custom login button code with the new template helpers, browserid\_info, browserid\_login, and browserid\_logout.

- $-$  browserid info should be added just below  $\langle \text{body}\rangle$  on any page that includes a login button.
- browserid\_login and browserid\_logout output login and logout links respectively.
- It's now recommended to include the JavaScript for the login buttons using the browserid\_js helper, which outputs the appropriate <script>tags.
- The included JavaScript requires jQuery 1.7 or higher instead of jQuery 1.6.

# **1.1.8 Troubleshooting**

If you are having trouble getting django-browserid to work properly, try reading through the sections below for help on dealing with common issues.

### **Logging Errors**

Before you do anything else, check to see if django-browserid is logging issues by setting up a logger for django\_browserid in your logging config. Here's a sample config that will log messages from django-browserid to the console:

```
LOGGING = {'version': 1,
   'handlers': {
       'console':{
           'level': 'DEBUG',
           'class': 'logging.StreamHandler'
       },
   },
   'loggers': {
       'django_browserid': {
           'handlers': ['console'],
           'level': 'DEBUG',
       }
   },
}
```
#### **If you recently updated...**

If you are hitting problems after updating django-browserid, check to make sure your installed copy matches the tagged version on Github. In particular, leftover  $\star$ . pyc files may cause unintended side effects. This is common when installing without using a package manager like pip.

### **Nothing happens when clicking the login button**

If nothing happens when you click the login button on your website, check that you've included api.js and browserid.js on your webpage:

```
<script src="{% static 'browserid/api.js' %}"></script>
<script src="{% static 'browserid/browserid.js' %}"></script>
```
#### **CSP WARN: Directive "..." violated by https://browserid.org/include.js**

You may see this warning in your browser's error console when your site uses [Content Security Policy](https://developer.mozilla.org/en/Security/CSP) without making an exception for the persona.org external JavaScript include.

To fix this, include <https://login.persona.org> in your script-src and frame-src directive. If you're using the [django-csp](https://github.com/mozilla/django-csp) library, the following settings will work:

```
CSP_SCRIPT_SRC = ("'self'", 'https://login.persona.org')
CSP_FRAME_SRC = ("'self'", 'https://login.persona.org')
```
#### **Login fails silently after the Persona popup closes**

There are a few reasons why login may fail without an error message after the Persona popup closes:

#### **SESSION\_COOKIE\_SECURE is False**

*SESSION\_COOKIE\_SECURE* controls if the *secure* flag is set on the session cookie. If set to True for site running in an environment that doesn't use HTTPS, the session cookie won't be sent by your browser because you're using an HTTP connection.

The solution is to set *SESSION\_COOKIE\_SECURE* to False on your local instance in your settings file:

```
SESSION_COOKIE_SECURE = False
```
#### **No cache configured**

Several projects (especially projects based on [playdoh,](https://github.com/mozilla/playdoh) which uses [django-session-csrf\)](https://github.com/mozilla/django-session-csrf) store session info in the cache rather than the database, and if your local instance has no cache configured, the session information will not be stored and login will fail silently.

To solve this issue, you should configure your local instance to use an in-memory cache with the following in your local settings file:

```
CACHES = {'default': {
        'BACKEND': 'django.core.cache.backends.locmem.LocMemCache',
        'LOCATION': 'unique-snowflake'
    }
}
```
#### **Login fails with an error message on a valid account**

If you see a login error page after attempting to login, but you know that your Persona account is valid and should be able to login, check for these issues:

#### **Your website uses HTTPS but django-browserid thinks it's using HTTP**

If you are using django-browserid behind a load balancer that uses HTTP internally for your SSL connections, you may experience failed logins. The request.is\_secure() method determines if a request is using HTTPS by checking for the header specified by the [SECURE\\_PROXY\\_SSL\\_HEADER](https://docs.djangoproject.com/en/dev/ref/settings/#secure-proxy-ssl-header) setting. If this is unset or the header is missing, Django assumes the request uses HTTP.

<span id="page-19-4"></span>Because the audiences stored in [BROWSERID\\_AUDIENCES](#page-13-0) include the protocol used to access the site, you may get an error when django-browserid checks the audiences against the URL from the request due to the request thinking it's not using SSL when it is.

Make sure that SECURE\_PROXY\_SSL\_HEADER is set to an appropriate value for your load balancer. An example configuration using [nginx](http://wiki.nginx.org/) might look like this:

```
# settings.py
SECURE_PROXY_SSL_HEADER = ('HTTP_X_FORWARDED_PROTOCOL', 'https')
```

```
# nginx config
location / {
   proxy_pass http://127.0.0.1:8000;
   proxy_set_header Host $host;
   proxy_set_header X-Real-IP $remote_addr;
   proxy_set_header X-Forwarded-For $proxy_add_x_forwarded_for;
   proxy_set_header X-Forwarded-Protocol https; # Tell django we're using https
}
```
#### **Still having issues? Ask for help!**

If your issue isn't listed above and you're having trouble tracking it down, you can try asking for help from:

- The #webdev channel on [irc.mozilla.org,](https://wiki.mozilla.org/IRC)
- The [dev-webdev@lists.mozilla.org](https://lists.mozilla.org/listinfo/dev-webdev) mailing list,
- or by emailing [the maintainers](#page-31-0) directly.

# <span id="page-19-0"></span>**1.2 API Documentation**

# **1.2.1 Python API**

This part of the documentation describes the interfaces for using django-browserid.

#### <span id="page-19-1"></span>**Template Helpers**

Template helpers are the functions used in your templates that output HTML for login and logout buttons, as well as the CSS and JS tags for making the buttons function and display correctly.

```
django_browserid.helpers.browserid_info()
```
<span id="page-19-3"></span>Output the HTML for the info tag, which contains the arguments for navigator.id.request from the BROWSERID\_REQUEST\_ARGS setting. Should be called once at the top of the page just below the <body> tag.

```
django_browserid.helpers.browserid_login(text='Sign in', color=None, next=None,
                                                 link_class='browserid-login persona-button',
                                                 attrs=None, fallback_href='#')
```
Output the HTML for a BrowserID login link.

#### **Parameters**

• **text** – Text to use inside the link. Defaults to 'Sign in', which is not localized.

<span id="page-20-4"></span>• **color** – Color to use for the login button; this will only work if you have included the default CSS provided by django browserid.helpers.browserid css().

Supported colors are: *'dark'*, *'blue'*, and *'orange'*.

- **next** URL to redirect users to after they login from this link. Defaults to [views.Verify.success\\_url](#page-22-2).
- **link\_class** CSS class for the link. Defaults to *browserid-login persona-button*.
- **attrs** Dictionary of attributes to add to the link. Values here override those set by other arguments.

If given a string, it is parsed as JSON and is expected to be an object.

• **fallback\_href** – Value to use for the href of the link. If the user has disabled JavaScript, the login link will bring them to this page, which can be used as a non-JavaScript login fallback.

django\_browserid.helpers.**browserid\_logout**(*text='Sign out'*, *next=None*, *link\_class='browserid-logout'*, *attrs=None*)

Output the HTML for a BrowserID logout link.

#### **Parameters**

- **text** Text to use inside the link. Defaults to 'Sign out', which is not localized.
- **next** URL to redirect users to after they logout from this link. Defaults to views. Logout.redirect\_url.
- **link** class CSS classes for the link. The classes will be appended to the default class *browserid-logout*.
- **attrs** Dictionary of attributes to add to the link. Values here override those set by other arguments.

If given a string, it is parsed as JSON and is expected to be an object.

#### <span id="page-20-1"></span>django\_browserid.helpers.**browserid\_js**(*include\_shim=True*)

Return <script> tags for the JavaScript required by the BrowserID login button. Requires use of the staticfiles app.

If the BROWSERID\_AUTOLOGIN\_ENABLED setting is True, an extra JavaScript file for mocking out Persona will be included, and the shim won't be included regardless of the value of the include\_shim setting.

**Parameters include shim** – A boolean that determines if the persona.org JavaScript shim is included in the output. Useful if you want to minify the button JavaScript using a library like django-compressor that can't handle external JavaScript.

<span id="page-20-2"></span>django\_browserid.helpers.**browserid\_css**()

Return <link> tag for the optional CSS included with django-browserid. Requires use of the staticfiles app.

#### <span id="page-20-3"></span>**Admin Site**

Admin site integration allows you to support login via django-browserid on the Django built-in admin interface.

<span id="page-20-0"></span>class django\_browserid.admin.**BrowserIDAdminSite**(*name='admin'*) Support logging in to the admin interface via BrowserID.

#### **include\_password\_form** = False

If True, include the normal username and password form as well as the BrowserID button.

#### <span id="page-21-7"></span>**copy\_registry**(*site*)

Copy the ModelAdmins that have been registered on another site so that they are available on this site as well.

Useful when used with django.contrib.admin.autocomplete(), allowing you to copy the ModelAdmin entries registered with the default site, such as the User ModelAdmin. For example, in urls.py:

```
from django.contrib import admin
admin.autodiscover()
from django_browserid.admin import site as browserid_admin
browserid_admin.copy_registry(admin.site)
# To include: url(r'^admin/', include(browserid_admin.urls))
```
Parameters  $site$  – Site to copy registry entries from.

```
django_browserid.admin.site
```

```
Global object for the common case. You can import this in admin.py and urls.py instead of
django.contrib.admin.site.
```
#### <span id="page-21-6"></span>**Authentication Backends**

<span id="page-21-0"></span>There are a few different authentication backends to choose from depending on how you want to authenticate users.

```
class django_browserid.auth.BrowserIDBackend
```

```
get_verifier()
```
Create a verifier for verifying assertions. Uses a django\_browserid.base.RemoteVerifier by default.

- <span id="page-21-2"></span>**filter\_users\_by\_email**(*email*) Return all users matching the specified email.
- <span id="page-21-1"></span>**create\_user**(*email*) Return object for a newly created user account.
- <span id="page-21-3"></span>**is\_valid\_email**(*email*)

Return True if the email address is ok to log in.

**verify**(*assertion=None*, *audience=None*, *request=None*, *\*\*kwargs*) Verify the given assertion and audience. See authenticate for accepted arguments.

```
authenticate(assertion=None, audience=None, request=None, **kwargs)
    Authenticate a user by verifying a BrowserID assertion. Defers to the verifier returned by
    BrowserIDBackend.get_verifier() for verification.
```
You may either pass the request parameter to determine the audience from the request, or pass the audience parameter explicitly.

#### Parameters

- **assertion** Assertion submitted by the user. This asserts that the user controls a specific email address.
- **audience** The audience to use when verifying the assertion; this prevents another site using an assertion for their site to login to yours. This value takes precedence over the audience pulled from the request parameter, if given.
- <span id="page-22-9"></span>• **request** – The request that generated this authentication attempt. This is used to determine the audience to use during verification, using the django\_browserid.base.get\_audience() function. If the audience parameter is also passed, it will be used instead of the audience from the request.
- **kwargs** All remaining keyword arguments are passed to the verify function on the verifier.

<span id="page-22-0"></span>class django\_browserid.auth.**LocalBrowserIDBackend**

Bases: [django\\_browserid.auth.BrowserIDBackend](#page-21-0)

BrowserID authentication backend that uses local verification instead of remote verification.

#### <span id="page-22-8"></span>**Views**

django-browserid works primarily through AJAX requests to the views below in order to log users in and out and to send information required for the login process, such as a CSRF token.

<span id="page-22-1"></span>class django\_browserid.views.**Verify**(*\*\*kwargs*) Bases: django\_browserid.views.JSONView

Send an assertion to the remote verification service, and log the user in upon success.

#### <span id="page-22-3"></span>**failure\_url**

URL to redirect users to when login fails. This uses the value of settings.LOGIN\_REDIRECT\_URL\_FAILURE, and defaults to '/' if the setting doesn't exist.

#### <span id="page-22-2"></span>**success\_url**

URL to redirect users to when login succeeds. This uses the value of settings. LOGIN\_REDIRECT\_URL, and defaults to '/' if the setting doesn't exist.

#### <span id="page-22-4"></span>**login\_success**()

Log the user into the site.

#### <span id="page-22-5"></span>**login\_failure**()

Redirect the user to a login-failed page. By default a 403 is returned.

#### **post**(*\*args*, *\*\*kwargs*)

Send the given assertion to the remote verification service and, depending on the result, trigger login success or failure.

#### **dispatch**(*request*, *\*args*, *\*\*kwargs*)

Run some sanity checks on the request prior to dispatching it.

#### <span id="page-22-6"></span>class django\_browserid.views.**Logout**(*\*\*kwargs*)

Bases: django\_browserid.views.JSONView

#### **redirect\_url**

URL to redirect users to post-login. Uses settings. LOGOUT\_REDIRECT\_URL and defaults to / if the setting isn't found.

**post**(*request*)

Log the user out.

```
class django_browserid.views.CsrfToken(**kwargs)
    Bases: django_browserid.views.JSONView
```
Fetch a CSRF token for the frontend JavaScript.

#### <span id="page-23-3"></span><span id="page-23-2"></span>**Signals**

#### django\_browserid.signals.**user\_created**

Signal triggered when a user is automatically created during authentication.

#### **Parameters**

- **sender** The function that created the user instance.
- **user** The user instance that was created.

#### **Exceptions**

<span id="page-23-1"></span>exception django\_browserid.base.**BrowserIDException**(*exc*)

Raised when there is an issue verifying an assertion.

#### **exc** = None

Original exception that caused this to be raised.

#### **Verification**

The verification classes allow you to verify if a user-provided assertion is valid according to the Identity Provider specified by the user's email address. Generally you don't have to use these directly, but they are available for sites with complex authentication needs.

#### class django\_browserid.**RemoteVerifier**

Verifies BrowserID assertions using a remote verification service.

By default, this uses the Mozilla Persona service for remote verification.

#### **verify**(*assertion*, *audience*, *\*\*kwargs*)

Verify an assertion using a remote verification service.

#### Parameters

- **assertion** BrowserID assertion to verify.
- **audience** The protocol, hostname and port of your website. Used to confirm that the assertion was meant for your site and not for another site.
- **kwargs** Extra keyword arguments are passed on to requests.post to allow customization.

#### Returns [VerificationResult](#page-24-2)

Raises [BrowserIDException](#page-23-1): Error connecting to the remote verification service, or error parsing the response received from the service.

#### <span id="page-23-0"></span>class django\_browserid.**LocalVerifier**(*\*args*, *\*\*kwargs*)

Verifies BrowserID assertions locally instead of using the remote verification service.

#### **verify**(*assertion*, *audience*, *\*\*kwargs*) Verify an assertion locally.

#### Parameters

- **assertion** BrowserID assertion to verify.
- **audience** The protocol, hostname and port of your website. Used to confirm that the assertion was meant for your site and not for another site.

```
Returns VerificationResult
```
<span id="page-24-3"></span>class django\_browserid.**MockVerifier**(*email*, *\*\*kwargs*) Mock-verifies BrowserID assertions.

**\_\_init\_\_**(*email*, *\*\*kwargs*)

#### Parameters

- **email** Email address to include in successful verification result. If None, verify will return a failure result.
- **kwargs** Extra keyword arguments are used to update successful verification results. This allows for mocking attributes on the result, such as the issuer.

```
verify(assertion, audience, **kwargs)
     Mock-verify an assertion. The return value is determined by the parameters given to the constructor.
```

```
class django_browserid.VerificationResult(response)
```
Result of an attempt to verify an assertion.

VerificationResult objects can be treated as booleans to test if the verification succeeded or not.

The fields returned by the remote verification service, such as email or issuer, are available as attributes if they were included in the response. For example, a failure result will raise an AttributeError if you try to access the email attribute.

#### **expires**

The expiration date of the assertion as a naive datetime.datetime in UTC.

```
django_browserid.get_audience(request)
```
Determine the audience to use for verification from the given request.

Relies on the BROWSERID\_AUDIENCES setting, which is an explicit list of acceptable audiences for your site.

Returns The first audience in BROWSERID\_AUDIENCES that has the same origin as the request's URL.

Raises django.core.exceptions.ImproperlyConfigured: If BROWSERID\_AUDIENCES isn't defined, or if no matching audience could be found.

# <span id="page-24-1"></span>**1.2.2 JavaScript API**

Normally, you simply include browserid/api.js and browserid/browserid.js on a page, and buttons generated by the *[template helpers](#page-19-1)* will just work. If, however, you want more control, you can use the JavaScript API, defined in api.js directly.

For example, if you wanted to trigger login and show a message when there is an error:

```
$('.loginButton').click(function() {
   django_browserid.login().then(function(verifyResult) {
       window.location = verifyResult.redirect;
    }, function(jqXHR) {
       window.alert('There was an error logging in, please try again.');
   });
});
```
Note: See also browserid/browserid.js for an example of using the API.

<span id="page-24-0"></span>This part of the documentation describes the JavaScript API defined in  $api.js.$ 

#### <span id="page-25-1"></span>**django\_browserid**

Global object containing the JavaScript API for interacting with django-browserid.

Most functions return [jQuery Deferreds](https://api.jquery.com/jQuery.Deferred/) for registering asynchronous callbacks.

#### **login**([*requestArgs*])

Retrieve an assertion and use it to log the user into your site.

#### Arguments

• **requestArgs** (object) – Options to pass to [navigator.id.request.](https://developer.mozilla.org/en-US/docs/DOM/navigator.id.request)

Returns Deferred that resolves once the user has been logged in.

#### **logout**()

Log the user out of your site.

Returns Deferred that resolves once the user has been logged out.

#### **getAssertion**([*requestArgs*])

Retrieve an assertion via BrowserID.

Returns Deferred that resolves with the assertion once it is retrieved.

#### **verifyAssertion**(*assertion*)

Verify that the given assertion is valid, and log the user in.

#### Arguments

• **assertion** (string) – Assertion to verify.

Returns Deferred that resolves with the login view response once login is complete.

#### **getInfo**()

Fetch information from the *[browserid\\_info](#page-19-2)* tag, such as the parameters for the Persona popup.

Returns Object containing the data from the info tag.

#### **getCsrfToken**()

Fetch a CSRF token from the *CsrfToken* view via an AJAX request.

Returns Deferred that resolves with the CSRF token.

#### **registerWatchHandlers**([*onReady* ])

Register callbacks with navigator.id.watch that make the API work. This must be called before calling any other API methods.

#### Arguments

• **onReady** (*function*) – Callback that will be executed after the user agent is ready to process login requests. This is passed as the onready argument to [navigator.id.watch](https://developer.mozilla.org/docs/Web/API/navigator.id.watch)

# <span id="page-25-0"></span>**1.3 Contributor Guide**

# **1.3.1 Contributor Setup**

So you want to contribute to django-browserid? Great! We really appreciate any help you can give!

The documentation below should help you set up a development environment and run the tests to ensure that your changes work properly.

### **Get the code**

You can check out the code from the [github repository:](https://github.com/mozilla/django-browserid)

```
git clone git://github.com/mozilla/django-browserid.git
cd django-browserid
```
It is a good idea to create a [virtualenv](http://www.virtualenv.org/) (the example here uses [virtualenvwrapper\)](http://virtualenvwrapper.readthedocs.org/) for isolating your development environment. To create a virtualenv and install all development packages:

```
mkvirtualenv django-browserid
pip install -r requirements.txt
```
#### **Running tests**

To check if your changes break any existing functionality, you can run the test suite:

```
./setup.py test
```
Before submitting a pull request, you should run the test suite in all the Django/Python combinations that we support. We support running the tests in all these combinations via [tox:](http://tox.readthedocs.org/en/latest/)

```
pip install tox
tox
```
# **Documenation**

If you make changes to the documentation, you can build it locally with this command:

```
make -C docs/ html
```
The generated files can be found in docs/\_build/html.

#### **JavaScript Tests**

To run the JavaScript tests, you must have [node.js](https://nodejs.org/) installed. Then, use the npm command to install the test dependencies:

npm install

After that, you can run the JavaScript tests with the following command from the repo root:

npm test

# **1.3.2 Contributing Guidelines**

In order to make our review/development process easier, we have some guidelines to help you figure out how to contribute to django-browserid.

#### **Reporting Issues**

We use [Github Issues](https://github.com/mozilla/django-browserid/issues) to track issues and bugs for django-browserid.

#### **Development Guidelines**

- Python code should be covered by unit tests. JavaScript code for the JavaScript API should be covered by unit tests. We don't yet have tests for non-API JavaScript code, so manual testing is recommended currently.
- Python code should follow Mozilla's [general Webdev guidelines.](http://mozweb.readthedocs.org/en/latest/reference/python-style.html) The same goes for our [JavaScript guidelines](http://mozweb.readthedocs.org/en/latest/reference/js-style.html) and [CSS guidelines.](http://mozweb.readthedocs.org/en/latest/reference/css-style.html)
	- As allowed by PEP8, we use 99-characters-per-line for Python code and 72-characters-per-line for documentation/comments. Feel free to break these guidelines for readability if necessary.

### **Submitting a Pull Request**

When submitting a pull request, make sure to do the following:

• Check that the Python and JavaScript tests pass in all environments. Running the Python tests in all environments is easy using [tox:](http://tox.readthedocs.org/en/latest/)

```
$ pip install tox
$ tox
```
Running the JavaScript tests requires [node.js.](https://nodejs.org/) To install the test dependencies and run the test suite:

```
$ npm install
$ npm test
```
- Make sure to include new tests or update existing tests to cover your changes.
- If you haven't, add your name, username, or alias to the AUTHORS. rst file as a contributor.

#### **Additional Resources**

- IRC: #webdev on [irc.mozilla.org.](https://wiki.mozilla.org/IRC)
- Mailing list: [dev-webdev@lists.mozilla.org.](https://lists.mozilla.org/listinfo/dev-webdev)

# **1.3.3 Changelog**

#### **History**

#### **2.0.2 (2016-06-22)**

- #299: Add support for named URLs in redirection settings (thanks abompard!).
- Removed support for Python 3 versions lower than 3.4 and for Django versions lower than 1.8.

#### **2.0.1 (2016-03-02)**

• Version number bump to upload a new package to PyPI. The previously-built wheel included some outdated files that we want to get rid of.

#### **2.0.0 (2015-12-21)**

• Backwards Incompatible Change: Fix behavior of browserid\_login and browserid\_logout helpers to properly use a blank next value by default. This fixes a bug where projects usings the helpers would not use the Verify.success\_url/Logout.redirect\_url properties on the login/logout views.

This may break custom JavaScript that relies on the data-next value on login and logout links generated by these helpers. Affected JavaScript should instead check the response returned when making login and logout requests to find the URL to redirect users to.

#### **1.0.2 (2015-12-03)**

- Test against the release version of Django 1.9.
- Fix Django 1.10 deprecation warnings.

### **1.0.1 (2015-11-02)**

- Add preliminary support for Django 1.9 and Python 3.5.
- Distribute as a universal wheel.

#### **1.0.0 (2015-04-30)**

- Drop support for Django 1.4 to 1.6 and add 1.8 support. We now support Django 1.7 and 1.8 across Python 2.7, 3.2, 3.3, and 3.4.
- Removed fancy tag dependency.

#### **0.11.1 (2015-01-27)**

• Fix circular import bug with jingo that was blocking people from upgrading who were using jingo.

#### **0.11 (2014-09-25)**

- Add support for local assertion verification instead of relying on the remote verification service if PyBrowserID is installed.
- Add an auto-login backend to support offline local development when the Persona service isn't available.
- Run automated tests for Django 1.7.
- Use the stateless Persona API, removing the need to work around issues involving Persona attempting to autologin or auto-logout users.
- Add support for setting an *on\_ready* handler to be executed when the Persona API is ready to fetch assertions.
- Fix broken Django admin integration.
- Fix some issues around CSRF tokens used during the login process.
- Improve logging when using the default verify view so that it doesn't look like an error.
- Various documentation updates.

#### **0.10.1 (2014-05-02)**

• Add browserid\_info helper back in. The previous method of fetching the Persona popup customization via AJAX caused browsers to trigger popup warnings when users attempted to log in, so we switched back to the old method of adding the info tag to pages.

#### **0.10 (2014-04-15)**

- Massive documentation update, including upgrade instructions for older versions.
- Support and test on Python 3.2 and 3.3, and Django 1.6!
- Disable automatic login and logout coming from Persona. This also fixes logins being triggered in all open tabs on your site.
- Replace in-page form for trigger logins with AJAX calls. Removes need for  $\{\%$  browserid\_info  $\%\}$  template tag.
- Drop six from requirements.
- Replace SITE\_URL setting with BROWSERID\_AUDIENCES and make it optional when DEBUG is True.
- Add support for logging-in to the admin interface with Persona.
- Remove need to set custom context processor.
- Replace verify function with the Verifier classes like RemoteVerifier.
- And more!

#### **0.9 (2013-08-25)**

- Add BROWSERID\_VERIFY\_CLASS to make it easier to customize the verification view.
- Add hook to authentication backend for validating the user's email.
- Ensure backend attribute exists on user objects authenticated by django-browserid.
- Prevent installation of the library as an unpackaged egg.
- Add incomplete Python 3 support.
- Fix an issue where users who logged in without Persona were being submitted to navigator.id.watch anyway.
- Add CSS to make the login/logout buttons prettier.
- Support for SITE\_URL being an iterable.
- Add support for lazily-evaluated BROWSERID\_REQUEST\_ARGS.
- Add a small JavaScript API available on pages that include browserid. js.
- Support running tests via *python setup.py test*.
- Fix an infinite loop where logging in with a valid Persona account while BROWSERID\_CREATE\_USER is true would cause an infinite redirection.

#### **0.8 (2013-03-05)**

- #97: Add BrowserIDException that is raised by verify when there are issues connecting to the remote verification service. Update the Verify view to handle these errors.
- #125: Prevent the Verify view from running reverse on user input and add check to not redirect to URLs with a different host.
- Remove ability to set a custom name for the Verify redirect parameter: it's just next.
- Replace browserid button with browserid login and browserid logout, and make browserid\_info a function.
- #109: Fix issue with unicode strings in the extra\_params kwarg for verify.
- #110: Fix bug where kwargs to authenticate get passed as extra params to verify. Instead, you can pass any extra parameters in browserid\_extra. But please don't, it's undocumented for a reason. <3
- #105: General documentation fixes, add more debug logging for common issues. Add BROWSERID\_DISABLE\_SANITY\_CHECKS setting and remove the need to set SITE\_URL in development.
- Add form extras parameter to browserid button.
- #101, #102: Update the default JavaScript to pass the current user's email address into navigator.id.watch to avoid unnecessary auto-login attempts.
- Add template functions/tags to use for embedding login/logout buttons instead of using your own custom HTML.
- Add a url kwarg to verify that lets you specify a custom verification service to use.
- Add documentation for setting up the library for development.
- #103: BrowserIDForm now fails validation if the assertion given is non-ASCII.
- Fix an error in the sample urlconf in the documentation.
- #98: Fix a bug where login or logout buttons might not be detected by the default JavaScript correctly if  $\langle a \rangle$ element contained extra HTML.
- Add pass\_mock kwarg to mock\_browserid, which adds a new argument to the front of the decorated method that is filled with the Mock object used in place of \_verify\_http\_request.
- Any extra kwargs to BrowserIDBackend.authenticate are passed in the verify request as POST arguments (this will soon be removed, don't rely on it).

#### **0.7.1 (2012-11-08)**

• Add support for a working logout button. Switching to the Observer API in 0.7 made the issue that we weren't calling navigator.id.logout more pronounced, so it makes sense to make a small new release to make it easier to add a logout button.

#### **0.7 (2012-11-07)**

- Actually start updating the Changelog again.
- Remove deprecated functions django\_browserid.auth.get\_audience and django browserid.auth.BrowserIDBackend.verify, as well as support for DOMAIN and PROTOCOL settings.
- Add small fix for infinite login loops.
- Add automated testing for Django 1.3.4, 1.4.2, and 1.5a1.
- Switch to using format for all string formatting (breaks Python 2.5 compatibility).
- Add support for Django 1.5 Custom User Models.
- Fix request timeouts so that they work properly.
- Add ability to customize BrowserID login popup via arguments to navigator.id.request.
- Update JavaScript to use the new Observer API.
- Change browserid.org urls to login.persona.org.

# <span id="page-31-0"></span>**1.3.4 Authors**

django-browserid is written and maintained by various contributors:

### **Current Maintainers**

- Michael Kelly [<mkelly@mozilla.com>](mailto:mkelly@mozilla.com)
- Will Kahn-Greene [<willkg@mozilla.com>](mailto:willkg@mozilla.com)
- Peter Bengtsson [<peterbe@mozilla.com>](mailto:peterbe@mozilla.com)

### **Previous Maintainers**

- Paul Osman
- Austin King
- Ben Adida

### **Patches and Suggestions**

- Thomas Grainger
- Owen Coutts
- Francois Marier
- Andy McKay
- Giorgos Logiotatidis
- Alexis Metaireau
- Rob Hudson
- Ross Bruniges
- Les Orchard
- Charlie DeTar
- Luke Crouch
- shaib
- Kumar McMillan
- Carl Meyer
- ptgolden
- Will Kahn-Greene
- Allen Short
- meehow
- Greg Koberger
- Niran Babalola
- callmekatootie
- Paul Mclanahan
- JR Conlin
- Prasoon Shukla
- Peter Bengtsson
- Javed Khan
- Kalail (Kashif Malik)
- Richard Mansfield
- Francesco Pischedda
- Edward Abraham
- Eric Holscher
- mvasilkov
- Mounir Messelmeni
- Tomo Krajina
- Sergio Oliveira
- pythonik
- Aurélien Bompard
- Ed Morley
- Alan Briolat

Python Module Index

# <span id="page-34-0"></span>d

django\_browserid, [16](#page-19-3) django\_browserid.admin, [17](#page-20-3) django\_browserid.auth, [18](#page-21-6) django\_browserid.helpers, [16](#page-19-1) django\_browserid.signals, [20](#page-23-2) django\_browserid.views, [19](#page-22-8)

# Symbols

\_\_init\_\_() (django\_browserid.MockVerifier method), [21](#page-24-3)

# A

authenticate() (django\_browserid.auth.BrowserIDBackend method), [18](#page-21-7)

# B

BROWSERID\_AUDIENCES (in module django.conf.settings), [10](#page-13-1)

BROWSERID\_AUTOLOGIN\_EMAIL (in module django.conf.settings), [12](#page-15-2)

BROWSERID\_AUTOLOGIN\_ENABLED (in module django.conf.settings), [12](#page-15-2)

- BROWSERID\_CREATE\_USER (in module django.conf.settings), [11](#page-14-4)
- browserid\_css() (in module django\_browserid.helpers), [17](#page-20-4)
- BROWSERID\_DISABLE\_SANITY\_CHECKS (in module django.conf.settings), [11](#page-14-4)
- browserid\_info() (in module django\_browserid.helpers), [16](#page-19-4)
- browserid\_js() (in module django\_browserid.helpers), [17](#page-20-4)
- browserid\_login() (in module django\_browserid.helpers), [16](#page-19-4)
- browserid\_logout() (in module django\_browserid.helpers), [17](#page-20-4)
- BROWSERID\_REQUEST\_ARGS (in module django.conf.settings), [11](#page-14-4)
- BROWSERID\_SHIM (in module django.conf.settings), [12](#page-15-2)
- BROWSERID\_VERIFY\_CLASS (in module django.conf.settings), [11](#page-14-4)
- BrowserIDAdminSite (class in django\_browserid.admin), [17](#page-20-4)

BrowserIDBackend (class in django\_browserid.auth), [18](#page-21-7) BrowserIDException, [20](#page-23-3)

# C

copy\_registry() (django\_browserid.admin.BrowserIDAdminSite method), [17](#page-20-4)

create\_user() (django\_browserid.auth.BrowserIDBackend method), [18](#page-21-7)

CsrfToken (class in django\_browserid.views), [19](#page-22-9)

# D

dispatch() (django\_browserid.views.Verify method), [19](#page-22-9) django\_browserid (global variable or constant), [21](#page-24-3) django\_browserid (module), [16](#page-19-4) django\_browserid.admin (module), [17](#page-20-4) django\_browserid.auth (module), [18](#page-21-7) django\_browserid.helpers (module), [16](#page-19-4) django\_browserid.signals (module), [20](#page-23-3) django\_browserid.views (module), [19](#page-22-9)

# E

- exc (django\_browserid.base.BrowserIDException attribute), [20](#page-23-3)
- expires (django\_browserid.VerificationResult attribute), [21](#page-24-3)

# F

failure\_url (django\_browserid.views.Verify attribute), [19](#page-22-9) filter\_users\_by\_email() (django\_browserid.auth.BrowserIDBackend method), [18](#page-21-7)

# G

get\_audience() (in module django\_browserid), [21](#page-24-3) get\_verifier() (django\_browserid.auth.BrowserIDBackend method), [18](#page-21-7) getAssertion() (built-in function), [22](#page-25-1) getCsrfToken() (built-in function), [22](#page-25-1) getInfo() (built-in function), [22](#page-25-1)

I

include\_password\_form (django\_browserid.admin.BrowserIDAdminSite attribute), [17](#page-20-4)

is\_valid\_email() (django\_browserid.auth.BrowserIDBackend method), [18](#page-21-7)

# L

LocalBrowserIDBackend (class in django\_browserid.auth), [19](#page-22-9) LocalVerifier (class in django\_browserid), [20](#page-23-3) login() (built-in function), [22](#page-25-1) login\_failure() (django\_browserid.views.Verify method), [19](#page-22-9) LOGIN\_REDIRECT\_URL (in module django.conf.settings), [11](#page-14-4) LOGIN\_REDIRECT\_URL\_FAILURE (in module django.conf.settings), [11](#page-14-4) login\_success() (django\_browserid.views.Verify method), [19](#page-22-9) Logout (class in django\_browserid.views), [19](#page-22-9) logout() (built-in function), [22](#page-25-1) LOGOUT\_REDIRECT\_URL (in module django.conf.settings), [11](#page-14-4)

# M

MockVerifier (class in django\_browserid), [20](#page-23-3)

# P

post() (django\_browserid.views.Logout method), [19](#page-22-9) post() (django\_browserid.views.Verify method), [19](#page-22-9)

# R

redirect\_url (django\_browserid.views.Logout attribute), [19](#page-22-9) registerWatchHandlers() (built-in function), [22](#page-25-1)

RemoteVerifier (class in django\_browserid), [20](#page-23-3)

# S

site (in module django\_browserid.admin), [18](#page-21-7) success url (django browserid.views.Verify attribute), [19](#page-22-9)

# $\cup$

user\_created (in module django\_browserid.signals), [20](#page-23-3)

# $\overline{V}$

VerificationResult (class in django\_browserid), [21](#page-24-3) Verify (class in django\_browserid.views), [19](#page-22-9) verify() (django\_browserid.auth.BrowserIDBackend method), [18](#page-21-7) verify() (django\_browserid.LocalVerifier method), [20](#page-23-3) verify() (django\_browserid.MockVerifier method), [21](#page-24-3) verify() (django\_browserid.RemoteVerifier method), [20](#page-23-3)

verifyAssertion() (built-in function), [22](#page-25-1)